# Dokument som samler Dokumentationen af FarmTracking

#### *Dokumentet indeholder:*

Dokumentation af Plante-app Dokumentation af Hotspot Funktionalitet Dokumentation af Gylleflydelags-app Dokumentation af IT platformen

FarmTracking, 2015 Hovedforfatter: Jesper Riber Nielsen Biddrager: Piter Poddubnyak, Mads Nielsen, Mikkel Mortensen

## Indholdsfortegnelse

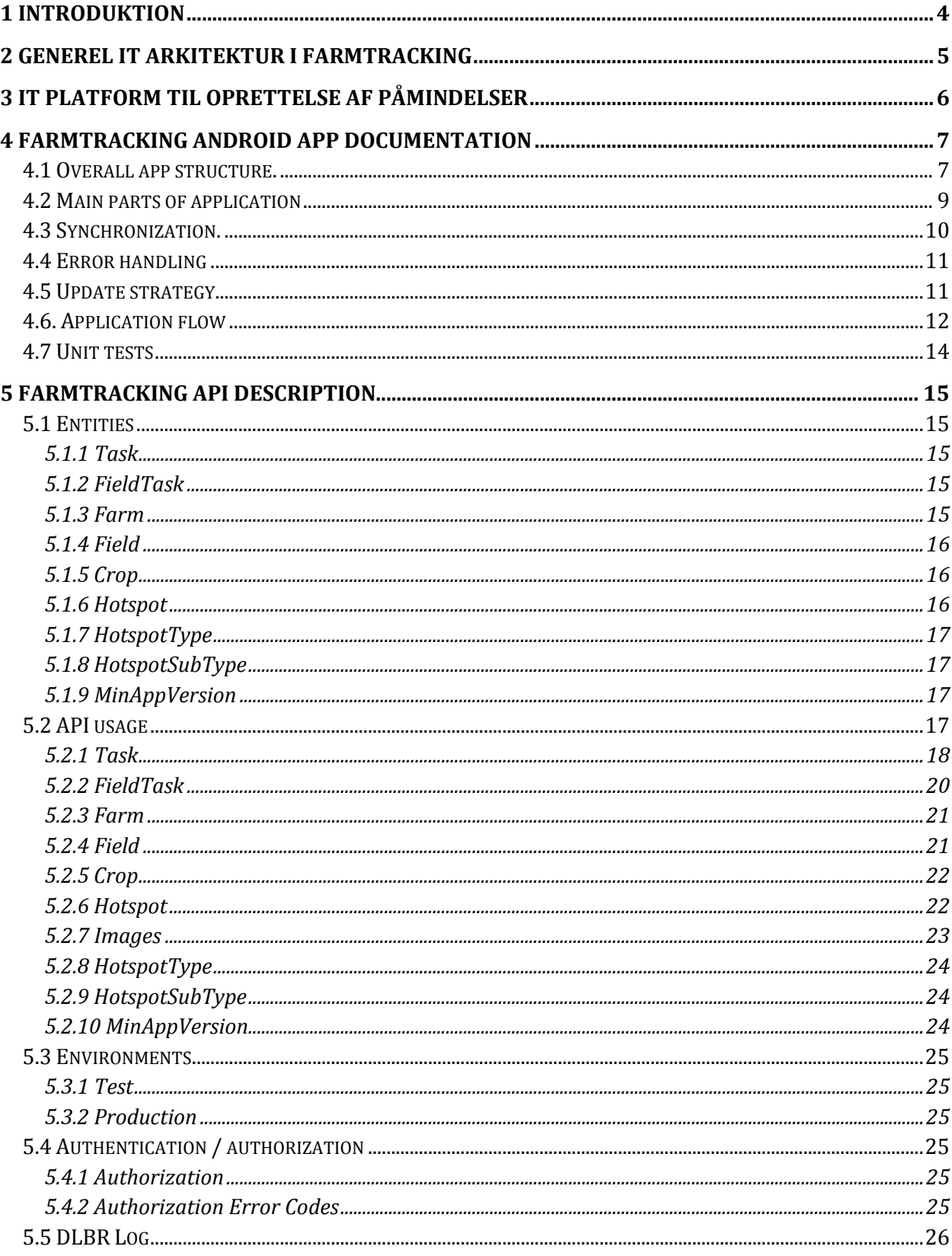

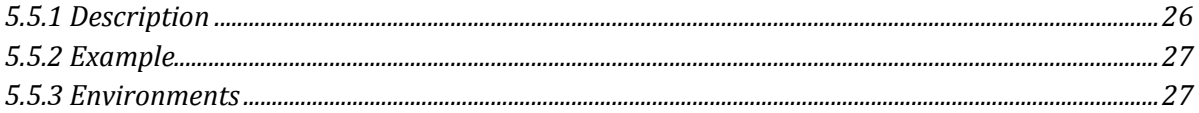

## **1 Introduktion**

I dette dokument vil de enkelte dele FarmTracking blive dokumenteret. Eftersom de enkelte funktionaliteter er blevet samlet under en applikation vil der være dele af dokumentationen som er dækkende for flere af leverancerne. Nedenfor vil en oversigt informere om hvilke afsnit i dokumentet som tilhøre de enkelte leverancer.

- Dokumentation af Plante-app
	- o Afsnit 2 Generel IT Arkitektur i FarmTracking
	- o Afsnit 4 FarmTracking Android app documentation
	- o Afsnit 5 Farmtracking API description
- Dokumentation af Hotspot Funktionalitet
	- o Afsnit 2 Generel IT Arkitektur i FarmTracking
	- o Afsnit 4 FarmTracking Android app documentation
	- o Afsnit 5 Farmtracking API description
- Dokumentation af Gylleflydelags-app
	- o Afsnit 2 Generel IT Arkitektur i FarmTracking
	- o Afsnit 4 FarmTracking Android app documentation
	- o Afsnit 5 Farmtracking API description
- Dokumentation af IT platformen
	- o Afsnit 3 IT platform til oprettelse af påmindelser

## **2 Generel IT Arkitektur i FarmTracking**

Figur 1 nedenfor illustrere den generelle arkitektur i FarmTracking og hvordan de enkelte element er forbundet. Startende fra højre side er backend systemerne illustreret. Disse systemer indeholder forskellige databaser og services som laver snitfladerne til kommunikation med blandt andet FarmTracking Web Api. FarmTracking Web API er den kode blok som kommunikere med de enkelte Android enheder. ADFS eller OAuth er den teknologi som bruges til at sikre brugernes data. Lavpraktisk betyder det at FarmTracking præsentere brugeren for en log-in skærm og inputtet herfra kontrolleres så via ADFS eller OAuth servicen. Den røde Device symbolisere en Android telefon og FarmTracking applikationen heri er det endelige FarmTracking program som lever i sin egen "sandkasse".

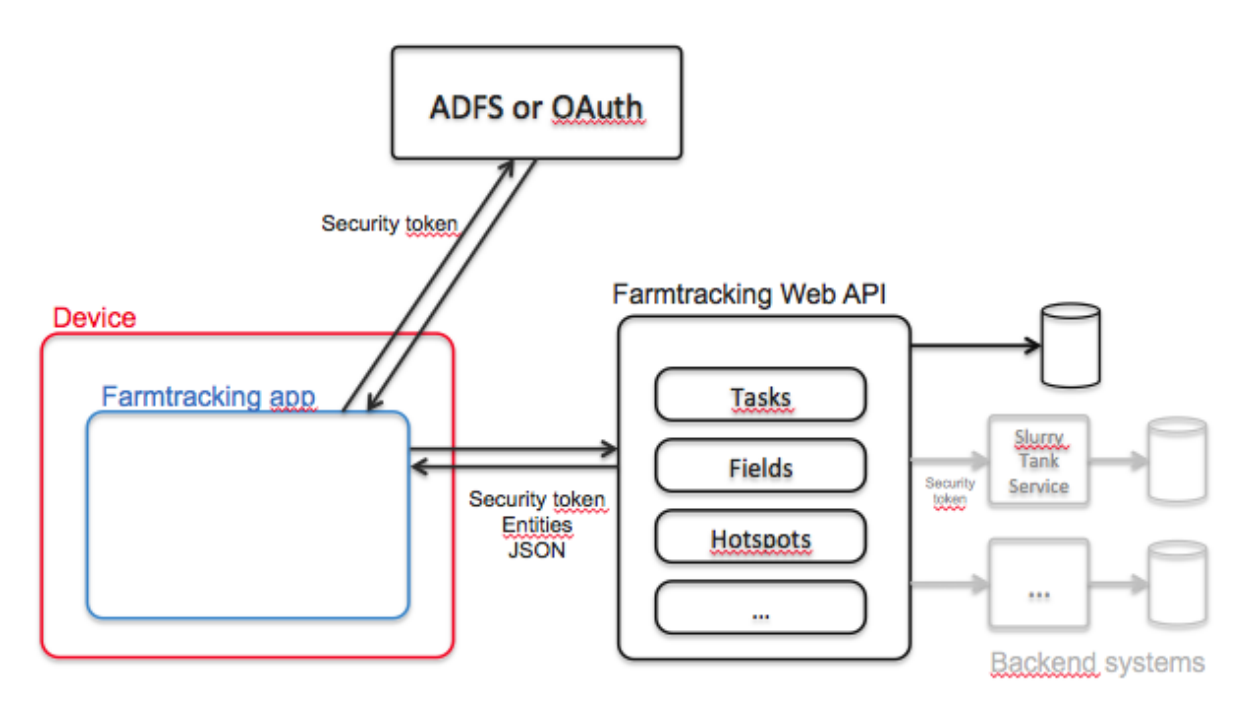

**Figur 1 - Arkitekturen på IT platformen**

## **3 IT platform til oprettelse af påmindelser**

Figur 2 Illustrere arkitekturen som websiden til oprettelse af påmindelser er opbygget omkring.

I højre side har vi FarmTracking backend system som er den database hvorigennem hotspots opbevares. Oven på databasen er opbygget en snitflade som gør den skalerbar i forhold til andre applikationer. Reminder web serveren er den snitflade hvorigennem data omkring de enkelte påmindelser, afgrøde og afgrødegrupper distribueres til en brugerflade. Bootstrap klienten er hvorigennem brugerfladen generes. Brugerfladen er opbygget omkring et simpelt Bootstrap bibliotek for at minimere vedligeholdes aktiviteter efterfølgende. Når brugeren logges ind mødes de af samme sikkerheds anordning som før beskrevet i afsnit 2.

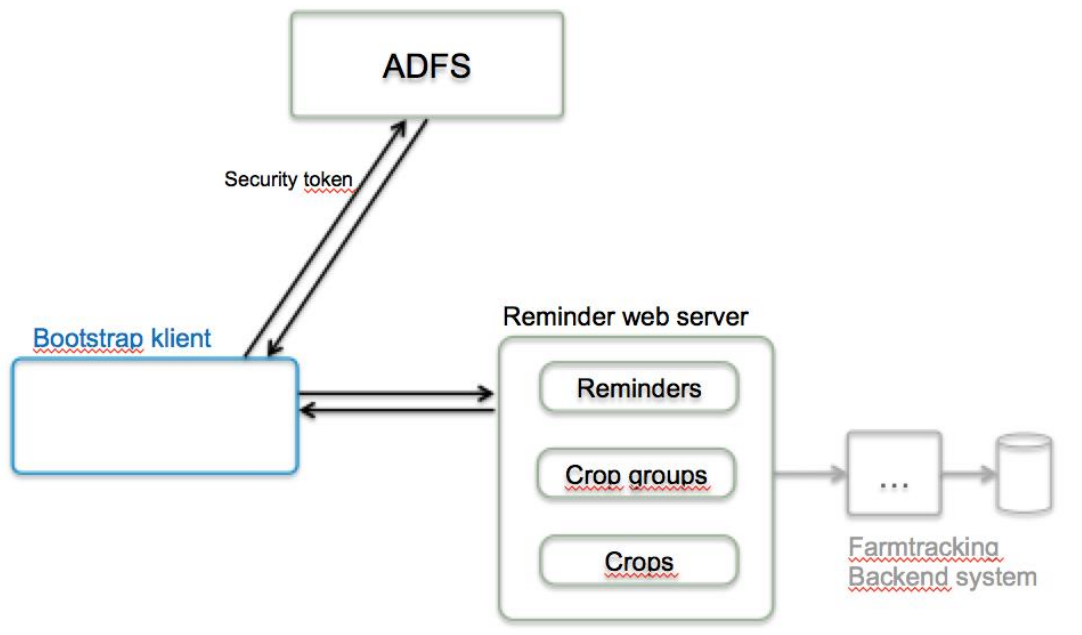

**Figur 2 - Arkitektur af IT platform til oprettelse af Påmindelser**

## **4 FarmTracking Android app documentation**

I dette afsnit vil de tekniske aspekter af FarmTracking android applikationen blive beskrevet.

#### **4.1 Overall app structure.**

Minimal android version: 4.0.3 Lines of code: 11 136 Rules Compliance according to Sonar: 98.8% Used libraries: Volley – Google net framework Ksoap2 – SOAP lib Espresso – Android test kit LikeOrmLib – library for working with SQLite DB GSON – used for work with JSON data. Google Play Services – Google framework for Maps, Accounts etc. Butterknife – view injection library for Android EventBus - publish/subscribe event bus optimized for Android Calligraphy – custom fonts Android maps utils – library for clustering markers on map Picasso – work with images (download, show, cache) Crashlytics – analytic library for crashes

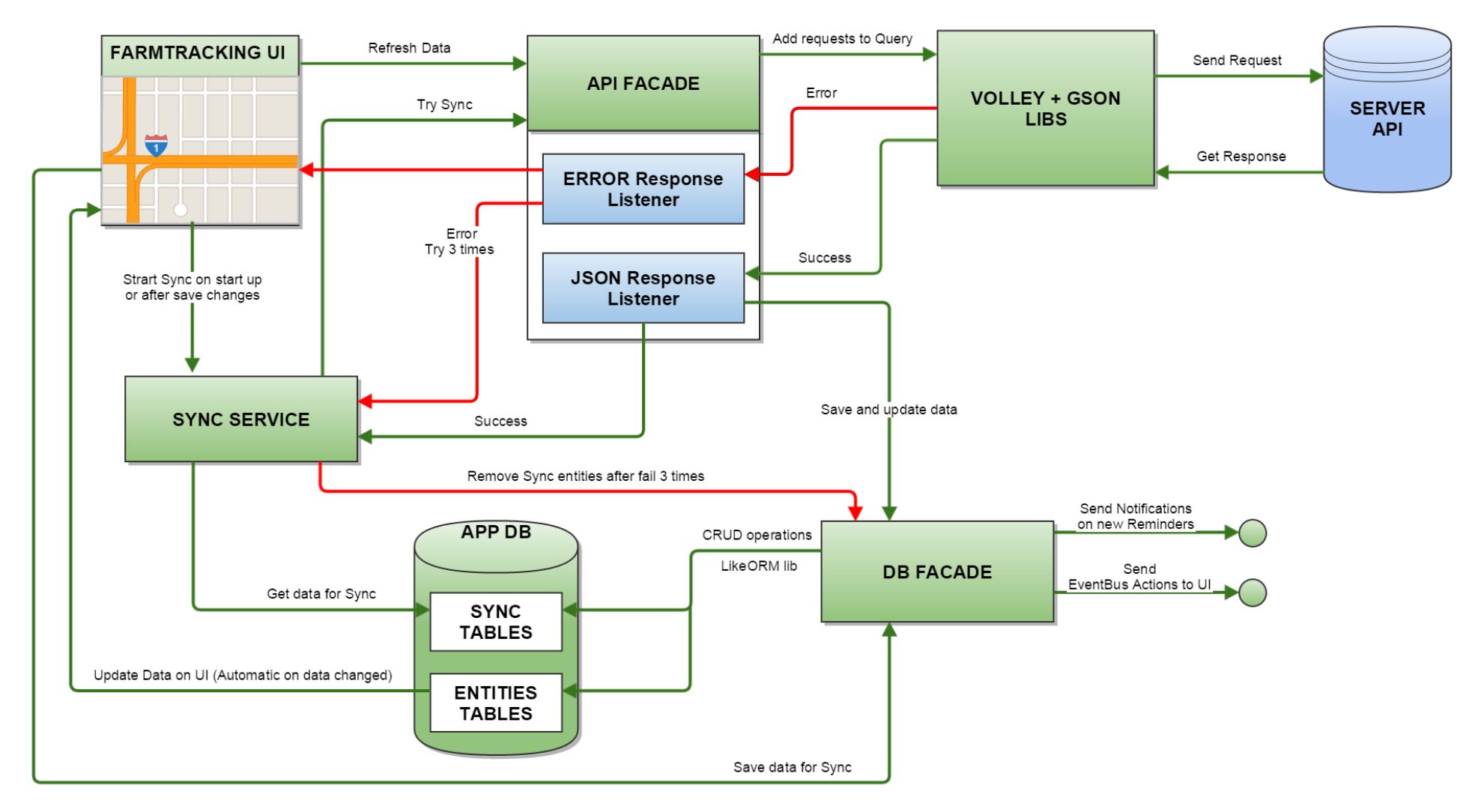

**Figur 3 - Generel applikation struktur**

## **4.2 Main parts of application**

**UI -** FarmTracking is fragment oriented application.

There are only two Activities: Login activity and Main activity (used for navigation, update data, includes sliding menu etc.).

All UI based on fragments and custom view.

Supports landscape/portrait modes (handle orientation changes, save data on change etc.).

For all screen was created fragments with needed functionality (sometimes universal, like map screen)

UI can be easily updated, expanded and modified in future.

 **Network –** APIFacade main class for network communications (used for preparing requests). Lower network layer includes Volley and GSON libraries which responsible for handling and parsing of request and responses.

JSON response listener – used for handling success responses, parsing and storing data through DB layer and sends callbacks to UI.

Error response listener – used for handling errors.

 **DB layer –** FarmTracking used standard android DB – SQLite through LikeORM library for model mapping and CRUD operations (This library provide good performance and flexibility).

DBFacade – main class for store/update/delete all data within applications. Within UI access to data is asynchronous and supports update UI automatically on data change.

**Services –** FarmTracking includes 2 background services.

UpdateService – used for update Tasks and Hotspots during application lifetime (update data every 5 minutes).

SyncService – used for background synchronization in-app data with server. (Runs on start-up, connection to internet or after changes within app – new hotspot, read/unread reminder etc.)

SOAP service – used for logging network problems.

Application used background operations for all heavy operations (network, request data from DB etc.)

## **4.3 Synchronization.**

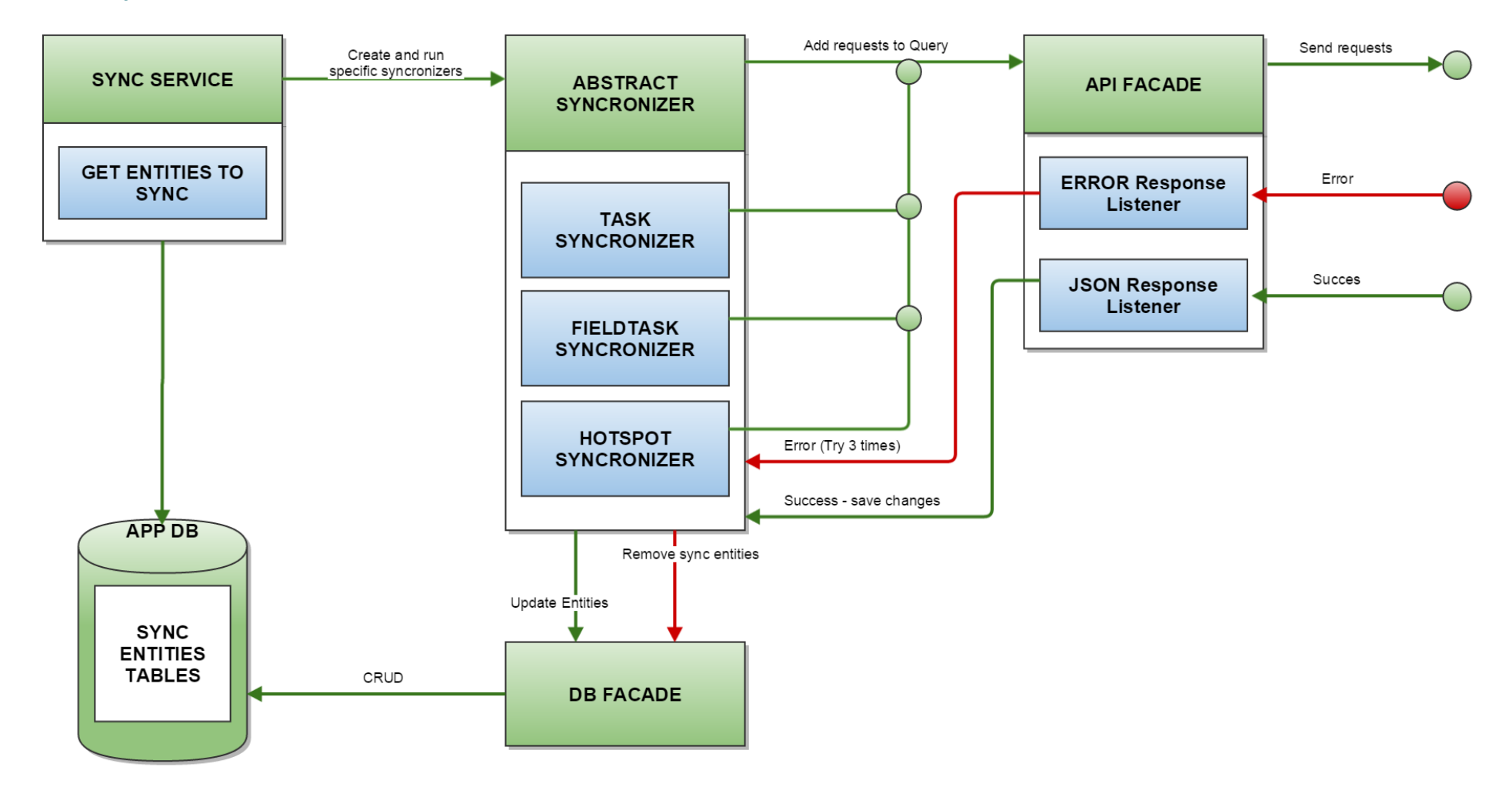

**Figur 4 - Synkroniserings skema**

SyncService – main class for synchronization process. It's Intent service, working in background.

Service runs on application start-up, internet connection available event or manually after changes within app (add/update/delete hotspot etc.)

In DB we have separate tables for sync entities which contains all needed information for synchronization – ids of entities, path for images, operation types (CRATE, UPDATE, DELETE) etc.

Synchronization flow:

- Start service
- $\triangle$  Check for any data in Sync tables
- $\triangle$  Get data for sync from DB (if exist or shut down if sync DB is empty)
- $\uparrow$  Depends on type of data Service creates different types of synchronizers (extended from BaseSynchronizer) and run sync process.
- $\triangle$  Synchronizers creates request to server through APIF acade and wait for response.
- $\overline{A}$  If response is success data updates in DB and sync entity removes. UI updates automatically.
- $\uparrow$  If any errors in response (except token expiration and server not respond) synchronizer try 2 more times, if no success – removes sync entity from DB.

#### **4.4 Error handling**

Each request to server includes ServerErrorListener. This listener responsive for handling errors and exceptions during network operations.

After error appears listener check for error type.

If error type is not "No Internet Connection" or "Token expired" - app will send logs to server through SOAP service.

Also listener send callback with information about error to part of application where this request was called (UI, service etc.) for additional handling – save data locally, try one more time etc.

If error type is "Token expired" - listener sends notification using EventBus and application will log out (immediately or after save changes).

#### **4.5 Update strategy**

**Farm list** - updates on start-up of application.

**Images** - loads only if they need (thumbnails on map and full size on Hotspot details screen) and cached on device.

**Hotspots, tasks, field tasks** – updates on start-up and every 5 minutes in background.

**Fields** – updates every time, when user opens fields list screen

## **4.6. Application flow**

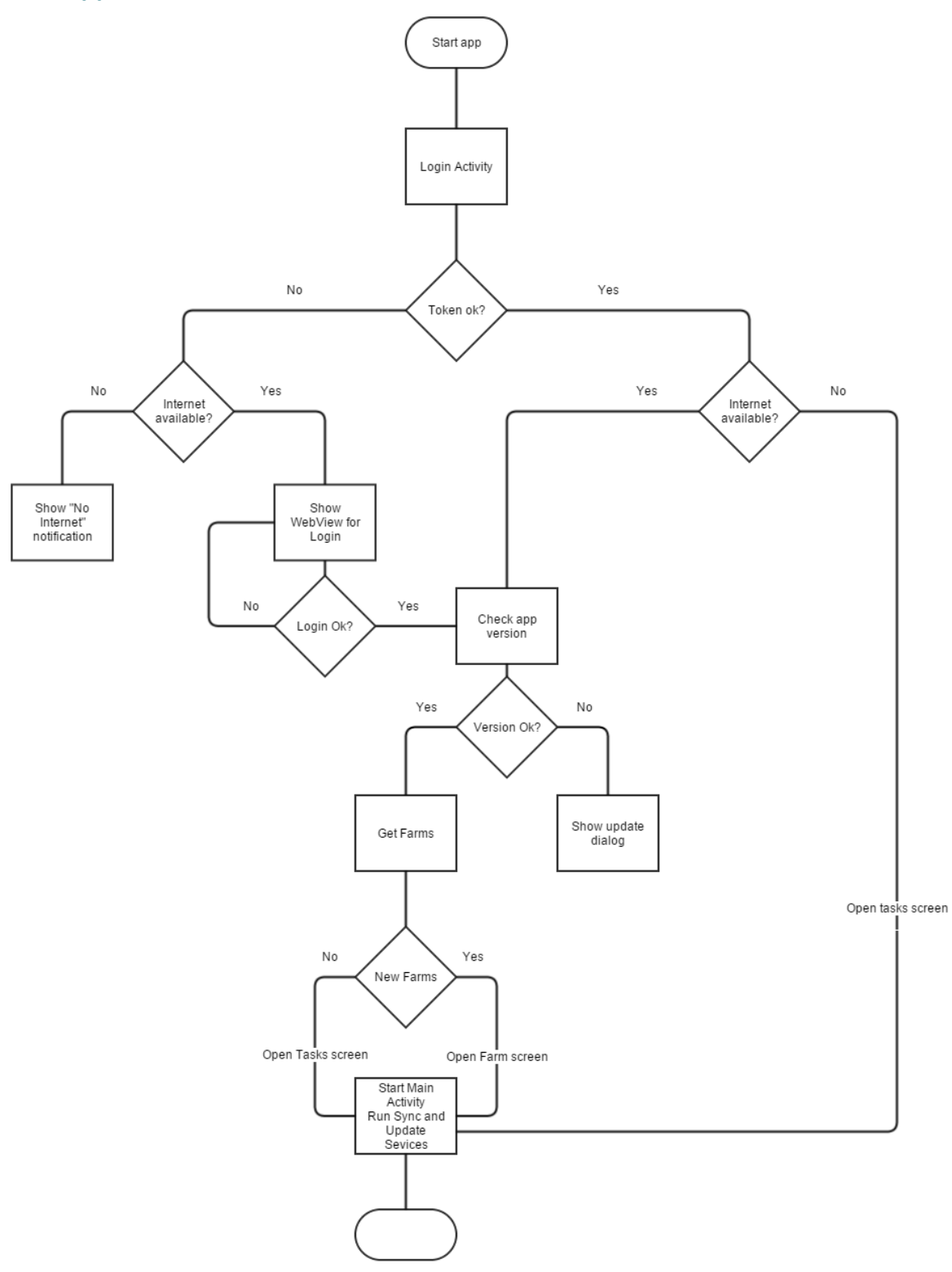

**Figur 5 - Opstart af applikation**

![](_page_12_Figure_0.jpeg)

## **4.7 Unit tests**

Application includes 23 unit tests.

Parts of application covered by unit tests:

- DBFacade all write/udate/delete operations with FarmTracking DB.
- $\triangle$  FormatUtils utilities for format data.
- $\triangle$  GeoUtils utilities for working with geometry(calculates polygon geometry, centroid, line intersection etc.)
- $\blacktriangle$  HarvestYearUtils utilities for calculating and storing harvest year.

## **5 FarmTracking API description**

This document describes the API for the FarmTracking service which is part of the FarmTracking application.

## **5.1 Entities**

The following entities will be sent via the API

#### **5.1.1 Task**

A task (also called notification in the *FarmTracking developer introduction* document) is the entity returned when the device is polling the backend with a new GPS position. It describes the message the user will see in the phones notifications system.

![](_page_14_Picture_235.jpeg)

#### **5.1.2 FieldTask**

A FieldTask is only used as a child entity to a Task.

![](_page_14_Picture_236.jpeg)

#### **5.1.3 Farm**

Represents a farm owned or in another way available for the user.

![](_page_14_Picture_237.jpeg)

#### **5.1.4 Field**

Represents a field owned or in another way available for the user.

**Name Data type Description Editable** Id  $Int32$  Unique id No FarmId Int32 Id of the farm No FarmName String Farm name HarvestYear | Int32 The harvest year (season) this field is available in No FieldNumber String Displayed field number e.g. "15-1" No FieldName String Field name PreCropName String Previous year crop name Geometry String Geometry of the field. Well-known Text format. No

The field entity includes the field geometry in Well-known Text (WKT) format.

#### **5.1.5 Crop**

A field can have one or more crops.

![](_page_15_Picture_264.jpeg)

#### **5.1.6 Hotspot**

A hotspot is a registered place of interest with a geo position and type

![](_page_15_Picture_265.jpeg)

![](_page_16_Picture_197.jpeg)

#### **5.1.7 HotspotType**

Hotspot type (e.g. weed, stone) to be used when registering a hotspot

![](_page_16_Picture_198.jpeg)

## **5.1.8 HotspotSubType**

A subtype to the hotspot type (e.g. weedtypes)

![](_page_16_Picture_199.jpeg)

#### **5.1.9 MinAppVersion**

Holds version of minimum required app version

![](_page_16_Picture_200.jpeg)

## **5.2 API usage**

The API is implemented as a Web API and has the following OData endpoints:

![](_page_16_Picture_201.jpeg)

![](_page_17_Picture_141.jpeg)

Notes:

- The entity and property names are case sensitive
- Currently the API has no authorization. For now every request will automatically be authenticated as the use[r fttest1@PROD.DLI](mailto:fttest1@PROD.DLI)
- The odata requests can be filtered, ordered etc. with use of the odata syntax. See for example<http://www.odata.org/getting-started/basic-tutorial/>
- $\bullet$

#### **5.2.1 Task**

To get all Tasks for the user use the following request

```
GET https://devtest-farmtracking.vfltest.dk/api/Tasks
Host: devtest-farmtracking.vfltest.dk
Authorization: Bearer <encodedToken>
```
#### *Used on reminders main page*

#### The following examples shows the use of the odata syntax for ordering and filtering

```
GET https://devtest-farmtracking.vfltest.dk/api/Tasks?$orderby=Title desc
Host: devtest-farmtracking.vfltest.dk
Authorization: Bearer <encodedToken>
```

```
GET https://devtest-farmtracking.vfltest.dk/api/Tasks?$filter=startswith(Title,'Test')
Host: devtest-farmtracking.vfltest.dk
Authorization: Bearer <encodedToken>
```
#### The following request will return the list of Tasks and include all child FieldTasks

```
GET https://devtest-farmtracking.vfltest.dk/api/Tasks?$expand=FieldTasks
Host: devtest-farmtracking.vfltest.dk
Authorization: Bearer <encodedToken>
```
To get a single Task by its id, use this request

```
GET https://devtest-farmtracking.vfltest.dk/api/Tasks('Plant_Task22')
Host: devtest-farmtracking.vfltest.dk
Authorization: Bearer <encodedToken>
```
This can be combined with the expand command to get a single Task with expanded child FieldTasks

```
GET https://devtest-
farmtracking.vfltest.dk/api/Tasks('Plant_Task22')?$expand=FieldTasks
Host: devtest-farmtracking.vfltest.dk
Authorization: Bearer <encodedToken>
```
*Used on reminder details page*

To update a Task use the PATCH method. This will only update the properties for the entity sent in the request body.

To update Task postponed date:

```
PATCH https://devtest-farmtracking.vfltest.dk/api/Tasks('Plant Task22') HTTP/1.1
Host: devtest-farmtracking.vfltest.dk
Content-Type: application/json
Authorization: Bearer <encodedToken>
{
   "Postponed":"2014-09-23T00:00:00Z" 
}
```
*Used on reminder details page*

Clear the postponed date:

```
PATCH https://devtest-farmtracking.vfltest.dk/api/Tasks('Plant Task22') HTTP/1.1
Host: devtest-farmtracking.vfltest.dk
Content-Type: application/json
Authorization: Bearer <encodedToken>
{
   "Postponed":null 
}
```
*Used on reminder details page*

Update IsRead property:

```
PATCH https://devtest-farmtracking.vfltest.dk/api/Tasks('Plant Task22') HTTP/1.1
Host: devtest-farmtracking.vfltest.dk
Content-Type: application/json
Authorization: Bearer <encodedToken>
{
   "IsRead":true 
}
```
*Used on reminder details page*

Update multiple properties:

```
PATCH https://devtest-farmtracking.vfltest.dk/api/Tasks('Plant Task22') HTTP/1.1
Host: devtest-farmtracking.vfltest.dk
Content-Type: application/json
Authorization: Bearer <encodedToken>
{
   "Postponed":"2014-09-23T00:00:00Z",
   "IsRead":true 
}
```
#### *Used on reminder details page*

#### Delete a Task with this request:

```
DELETE https://devtest-
farmtracking.vfltest.dk/api/Tasks('SlurryTank15803_Date20141222') HTTP/1.1
Host: devtest-farmtracking.vfltest.dk
Authorization: Bearer <encodedToken>
```
The following request the will poll for new Taks in relation to the current position. It will return a list of new taskIds – if any. In case of any the tasks, the client should download a fresh Task list

```
POST https://devtest-
farmtracking.vfltest.dk/api/Tasks/FT.TaskChangesAvailableForLocation HTTP/1.1
Host: devtest-farmtracking.vfltest.dk
Content-Type: application/json
Authorization: Bearer <encodedToken>
{
   "latitude": 1,
   "longitude": 1 
}
```
*Used in background polling thread*

#### **5.2.2 FieldTask**

FieldTasks is only used on the reminder details screen. As described above the only way to get a list of FieldTask is by expanding the Task entity.

This request will return a single FieldTask:

```
GET https://devtest-
farmtracking.vfltest.dk/api/FieldTasks('Plant_Task22_FieldId12345')
Host: devtest-farmtracking.vfltest.dk
Authorization: Bearer <encodedToken>
```
This request will update the IsDone property on a FieldTask entity:

```
PATCH https://devtest-
farmtracking.vfltest.dk/api/FieldTasks('Plant_Task22_FieldId12345') HTTP/1.1
Host: devtest-farmtracking.vfltest.dk
Content-Type: application/json
Authorization: Bearer <encodedToken>
{
   "IsDone":true 
}
```
#### **5.2.3 Farm**

The available farms for the current user can be received with the following request:

```
GET https://devtest-farmtracking.vfltest.dk/api/Farms
Host: devtest-farmtracking.vfltest.dk
Authorization: Bearer <encodedToken>
```
#### **5.2.4 Field**

When requesting a Field list you always have to specify FarmId(s) and HarvestYear parameters in the odata filter string.

Get all Fields for a specific farm in a specific harvest year :

```
GET https://devtest-farmtracking.vfltest.dk/api/Fields?$filter=FarmId eq 71965 and 
HarvestYear eq 2014
Host: devtest-farmtracking.vfltest.dk
Authorization: Bearer <encodedToken>
```
Get all Fields for two farms in a specific harvest year :

```
GET https://devtest-farmtracking.vfltest.dk/api/Fields?$filter=(FarmId eq 71965 or 
FarmId eq 29275) and HarvestYear eq 2014
Host: devtest-farmtracking.vfltest.dk
Authorization: Bearer <encodedToken>
```
Get all Fields for a specific farm in a specific harvest year – and get child crops for each field:

```
GET https://devtest-farmtracking.vfltest.dk/api/Fields?$filter=FarmId eq 71965 and 
HarvestYear eq 2014&$expand=Crops
Host: devtest-farmtracking.vfltest.dk
Authorization: Bearer <encodedToken>
```
#### **5.2.5 Crop**

When requesting a Crop list you always have to specify FarmId(s) and HarvestYear parameters in the odata filter string.

Get all Crop for a specific farm in a specific harvest year :

```
GET https://devtest-farmtracking.vfltest.dk/api/Crops?$filter=FarmId eq 71965 and 
HarvestYear eq 2014
Host: devtest-farmtracking.vfltest.dk
Authorization: Bearer <encodedToken>
```
Note: It's also possible to get the Crops by using the Expand parameter on the Fields endpoint

#### **5.2.6 Hotspot**

Get Hotspots for specific farms

```
GET https://devtest-farmtracking.vfltest.dk/api/Hotspots?$filter=(FarmId eq 71965 or 
FarmId eq 29275)
Host: devtest-farmtracking.vfltest.dk
Authorization: Bearer <encodedToken>
```
#### Get single Hotspot by Id:

```
GET https://devtest-farmtracking.vfltest.dk/api/Hotspots(5)
Host: devtest-farmtracking.vfltest.dk
Authorization: Bearer <encodedToken>
```
To insert a new Hotpost use POST. The Geometry is in WKT format

```
POST https://devtest-farmtracking.vfltest.dk/api/Hotspots HTTP/1.1
Host: devtest-farmtracking.vfltest.dk
Content-Type: application/json
Authorization: Bearer <encodedToken>
{
   "HotspotTypeId":1,
   "HotspotSubTypeIds":[12,25,48],
   "FarmId":29275,
   "RegisteredDate":"2014-09-23T00:00:00Z", 
   "Description":"Hotspot 33",
   "Geometry":"POLYGON ((10.142741203099936 56.202911526834306, 10.142987966329269 
56.202962254387657, 10.142977237493215 56.202857815234104, 10.142741203099936 
56.202911526834306))"
}
```
#### Use PATCH to update a Hotspot:

```
PATCH https://devtest-farmtracking.vfltest.dk/api/Hotspots(6) HTTP/1.1
Host: devtest-farmtracking.vfltest.dk
Content-Type: application/json
Authorization: Bearer <encodedToken>
{
   "Description":"Hotspot 33 – Updated from API",
   "Geometry":"POLYGON ((10.142741203099936 56.202911526834306, 10.142987966329269 
56.202962254387657, 10.142977237493215 56.202857815234104, 10.142741203099936 
56.202911526834306))"
}
```
#### A Hotspot can be deleted with the following request:

```
DELETE https://devtest-farmtracking.vfltest.dk/api/Hotspots(6)
Host: devtest-farmtracking.vfltest.dk
Authorization: Bearer <encodedToken>
```
#### **5.2.7 Images**

Hotspot images are handled through the images endpoint (not odata…)

All requests has to include a valid Authorization header

#### Get an image by id

```
GET https://devtest-farmtracking.vfltest.dk/api/images/123 HTTP/1.1
Host: devtest-farmtracking.vfltest.dk
Authorization: Bearer <encodedToken>
```
Insert a new image by using multipart/form-data post

```
POST https://devtest-farmtracking.vfltest.dk/api/images HTTP/1.1
Host: devtest-farmtracking.vfltest.dk
Authorization: Bearer <encodedToken>
Content-Type: multipart/form-data; boundary=-------------------------abcdefg123456789
   ---------------------------abcdefg123456789
Content-Disposition: form-data; name="HotspotId"
75
---------------------------abcdefg123456789
Content-Disposition: form-data; filename="filenamehere.jpg"
Content-Type: image/jpeg
binary-data-here
 ---------------------------abcdefg123456789--
```
Delete an image by id:

```
DELETE https://devtest-farmtracking.vfltest.dk/api/images/123
Host: devtest-farmtracking.vfltest.dk
Authorization: Bearer <encodedToken>
```
#### **5.2.8 HotspotType**

Get all HotspotTypes with this request:

```
GET https://devtest-farmtracking.vfltest.dk/api/HotspotTypes
Host: devtest-farmtracking.vfltest.dk
Authorization: Bearer <encodedToken>
```
#### **5.2.9 HotspotSubType**

Get all HotspotSubTypes with this request:

```
GET https://devtest-farmtracking.vfltest.dk/api/HotspotSubTypes
Host: devtest-farmtracking.vfltest.dk
Authorization: Bearer <encodedToken>
```
To filter the HotspotSubTypes on a specific HotspotType use odata filtering:

```
GET https://devtest-farmtracking.vfltest.dk/api/HotspotSubTypes?$filter=HotspotTypeId 
eq 1
Host: devtest-farmtracking.vfltest.dk
Authorization: Bearer <encodedToken>
```
#### **5.2.10 MinAppVersion**

This endpoint will return a single object with minimum required version for the app to function with the current API.

This endpoint does not require authorization

GET https://devtest-farmtracking.vfltest.dk/api/MinAppVersion

#### **5.3 Environments**

For development the Web API will be available in a test environment

#### **5.3.1 Test**

<https://devtest-farmtracking.vfltest.dk/>

#### **5.3.2 Production**

<https://farmtracking.dlbr.dk/>

## **5.4 Authentication / authorization**

The authentication model for the FarmTracking application is currently not decided. It can be either ADFS or OAuth.

#### **5.4.1 Authorization**

Each request must include an Authorization header with the value "Bearer <encodedToken>"

<encodedToken> is produced by base64 encode the SAML token obtain through the login flow

#### **5.4.2 Authorization Error Codes**

When authorization fails the API will respond with http code "401 Unauthorized". If possible a JSON error entity is also sent with detailed information.

#### **Error entity**

![](_page_24_Picture_125.jpeg)

#### **Error codes**

![](_page_24_Picture_126.jpeg)

## **5.5 DLBR Log**

## **5.5.1 Description**

VFL has a company wide logging system called DLBR Log. It exposes a SOAP service with one method, PersistLogEntries.

An LogEntry entity looks like:

![](_page_25_Picture_156.jpeg)

#### **5.5.2 Example**

```
POST https://devtest-www1-dlbrlog.vfltest.dk/loggingservice.svc HTTP/1.1
Content-Type: text/xml; charset=utf-8
SOAPAction: 
"http://dlbrlog.dlbr.dk/LoggingServices/Contracts/2012/04/LoggingService/PersistLogEnt
ries"
Host: devtest-www1-dlbrlog.vfltest.dk
<s:Envelope xmlns:s="http://schemas.xmlsoap.org/soap/envelope/">
      <s:Body>
             <PersistLogEntries 
xmlns="http://dlbrlog.dlbr.dk/LoggingServices/Contracts/2012/04">
                   <request xmlns:i="http://www.w3.org/2001/XMLSchema-instance">
                          <LogEntries>
                                 <PersistLogEntryRequest>
                                       <Domain>com.farmtracking.vfl</Domain>
                                       <LevelType 
xmlns:a="http://schemas.datacontract.org/2004/07/log4net.Core">
      <a:m_levelDisplayName>INFO</a:m_levelDisplayName>
                                              <a:m_levelName>INFO</a:m_levelName>
                                              <a:m_levelValue>40000</a:m_levelValue>
                                        </LevelType>
      <Logger>namespace.where.log.was.written</Logger>
                                        <Message>write message here</Message>
                                        <Exception>exception details here - if 
any</Exception>
                                        <Thread>1</Thread>
                                        <Date>2015-01-21T19:53:04.9618532+01:00</Date>
                                        <UserName>fttest1</UserName>
                                        <IpAddress>10.1.4.73</IpAddress>
                                        <OperatingSystem>Microsoft Windows NT 6.1.7601 
Service Pack 1</OperatingSystem>
                                       <ProcessorFamily>Intel(R) Core(TM) i7-2600 CPU 
@ 3.40GHz</ProcessorFamily>
      <TotalPhysicalMemory>17135849472</TotalPhysicalMemory>
                                        <ApplicationName>FarmTracking</ApplicationName>
                                        <ActivityId>00000000-0000-0000-0000-
000000000000</ActivityId>
                                 </PersistLogEntryRequest>
                          </LogEntries>
                   </request>
             </PersistLogEntries>
      </s:Body>
</s:Envelope>
```
Please make sure the xml-elements are in same order as shown above (don't ask me why)

One request can contains multiple PersistLogEntryRequest elements

#### **5.5.3 Environments**

#### *5.5.3.1 Test*

https://devtest-www1-dlbrlog.vfltest.dk/loggingservice.svc

## *5.5.3.2 Production*

https://dlbrlog-service.dlbr.dk/loggingservice.svc